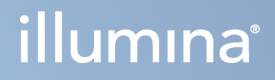

# DRAGEN for Illumina DNA Prep with Enrichment Dx on NextSeq 550Dx

Sovelluksen käyttöopas

OMISTUSOIKEUDEN OMISTAA ILLUMINA Asiakirja nro 200025238 v00 Helmikuu 2023 DIAGNOSTISEEN IN VITRO -KÄYTTÖÖN.

Tämä asiakirja ja sen sisältö ovat Illumina, Inc:n ja sen tytäryhtiöiden ("Illumina") omaisuutta, ja ne on tarkoitettu ainoastaan Illuminan asiakkaiden sopimuskäyttöön tässä kuvattujen tuotteiden käyttöön liittyen eikä mihinkään muuhun tarkoitukseen. Tätä asiakirjaa ja sen sisältöä ei saa käyttää tai jakaa missään muussa tarkoituksessa ja/tai välittää, paljastaa tai jäljentää millään muulla tavoin ilman Illuminalta ennakkoon saatua kirjallista lupaa. Illumina ei tällä asiakirjalla luovuta mitään käyttöoikeuksia sen patentti-, tavaramerkki-, tekijänoikeus- tai tapaoikeuksien nojalla eikä vastaavien kolmansien osapuolten oikeuksien nojalla.

Tässä kuvattuja tuotteita saa käyttää vain pätevä ja asianmukaisesti koulutettu henkilökunta noudattamalla täsmällisesti tässä asiakirjassa annettuja ohjeita, jotta tuotteiden asianmukainen ja turvallinen käyttö voidaan taata. Asiakirjan sisältö on luettava ja ymmärrettävä kokonaisuudessaan ennen näiden tuotteiden käyttöä.

MIKÄLI TÄSSÄ ANNETTUJA OHJEITA EI LUETA JA TÄSMÄLLISESTI NOUDATETA, SEURAUKSENA VOI OLLA TUOTTEIDEN VAURIOITUMINEN, HENKILÖVAHINKOJA JOKO KÄYTTÄJILLE TAI MUILLE JA MUITA OMAISUUSVAHINKOJA, MINKÄ LISÄKSI TUOTTEITA MAHDOLLISESTI KOSKEVAT TAKUUT MITÄTÖITYVÄT.

ILLUMINA EI OLE VASTUUSSA TÄSSÄ KUVATTUJEN TUOTTEIDEN VÄÄRINKÄYTÖSTÄ (MUKAAN LUKIEN TUOTTEEN OSAT JA OHJELMISTO).

© 2023 Illumina, Inc. Kaikki oikeudet pidätetään.

Kaikki tavaramerkit ovat Illumina, Inc:n tai niiden vastaavien omistajien omaisuutta. Tarkemmat tavaramerkkitiedot ovat verkkosivustolla [www.illumina.com/company/legal.html](http://www.illumina.com/company/legal.html).

## <span id="page-2-0"></span>Versiohistoria

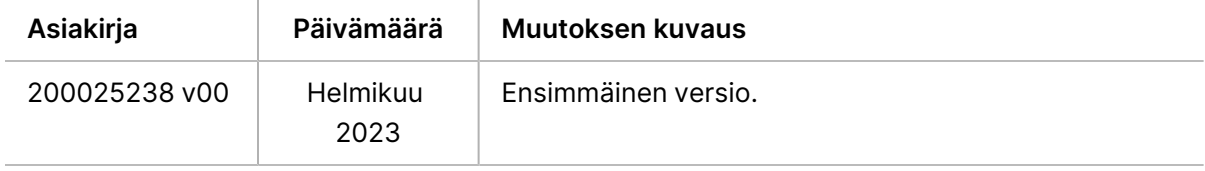

# Sisällysluettelo

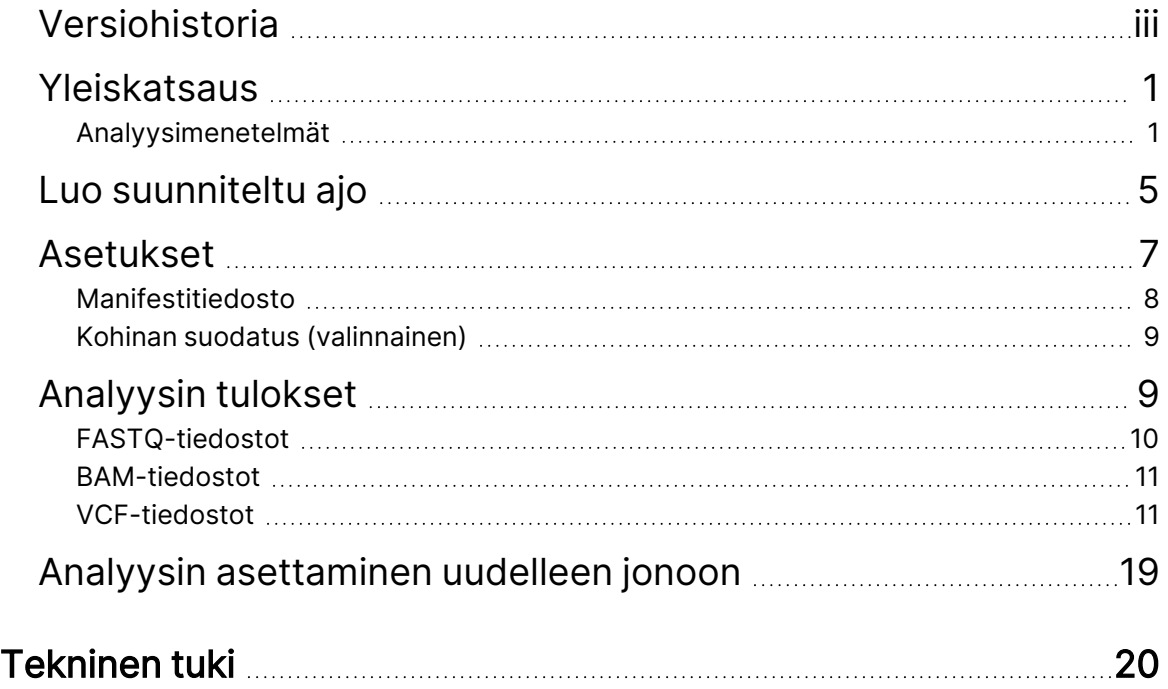

# <span id="page-4-0"></span>Yleiskatsaus

DRAGEN for Illumina DNA Prep with Enrichment Dx -sovellusta (DRAGEN for IDPE Dx) käytetään sekvensointia varten luotujen IDPE Dx -tietokantojen toissijaisen analyysin suunnitteluun ja suorittamiseen NextSeq 550Dx -laitteessa.

DRAGEN for IDPE Dx tukee sekvensointia analyysiin, kun sitä käytetään yhdessä Illumina DNA Prep with Enrichment Dx Library Prep -kirjaston valmistelun, NextSeq 550Dx -laitteen ja Illumina DRAGEN Server for NextSeq 550Dx-palvelimen kanssa.

## <span id="page-4-1"></span>**Analyysimenetelmät**

DRAGEN for IDPE Dx toteuttaa demultipleksoinnin, FASTQ-tiedostojen tuottamisen, read-kartoituksen ja kohdistuksen viitegenomiin ja pienen variantin tunnistuksen valittujen työnkulkujen mukaisesti:

- FASTQ-tiedostojen tuottaminen
- Ituradan FASTQ- ja VCF-tiedostojen tuottaminen
- Somaattisten FASTQ- ja VCF-tiedostojen tuottaminen
- HUOMAUTUS ORA-pakkaus on käytettävissä kaikissa kolmessa työnkulussa. DRAGEN ORA Compression on täysin häviötön pakkausohjelmisto, joka luo Original Read Archive (alkuperäinen read-arkisto) -muotoisen tiedoston (\*.ora). ORA-muoto on viittauspohjainen pakkausmuoto FASTQ-tiedostoille, ja se on suunniteltu tiedostojen erittäin nopeaan pakkaukseen ja purkamiseen sekä suureen pakkaussuhteeseen.

#### FASTQ-tiedostojen tuottaminen

Kootut sekvenssit kirjoitetaan FASTQ-tiedostoihin näytettä kohti. FASTQ-tiedostot ovat tekstitiedostoja, jotka sisältävät sekvensointitiedot ja laatupisteet vain yhdelle näytteelle. Erilliset FASTQ-tiedostot tuotetaan esimerkiksi virtauskyvetin kaistaa kohti, sekvensointireadia kohti. Näytteen nimi, joka annetaan ajon käyttöönoton aikana, sisältyy FASTQ-tiedoston nimeen. FASTQ-tiedostot ovat kohdistuksen pääasiallisia syötetietoja. FASTQ-tiedoston tuottamisen ensimmäinen vaihe on demultipleksointi. Demultipleksoinnissa näytteeseen nimetään klusterit, jotka läpäisevät suodattimen, vertailemalla kutakin indeksireadsekvenssiä ajoa varten nimettyihin indeksisekvensseihin. Tässä vaiheessa ei oteta huomioon laatuarvoja. Indeksireadit tunnistetaan suorittamalla seuraavat vaiheet:

- Näytteet numeroidaan alkaen 1:stä sen järjestyksen perusteella, jossa ne on lueteltu ajoa varten.
- Näytenumero 0 on varattu klustereille, joita ei ole määrätty näytteeseen.

• Klusterit nimetään näytteeseen, kun indeksisekvenssi on tarkka osuma tai kun indeksireadia kohti on enintään yksi yhteensopimattomuus.

Ohjelmisto sisältää ORA-pakkauksen FASTQ-tiedostojen pakkaamiseksi. Tämä muoto voidaan ottaa käyttöön valinnaisesti. Kun käytetään ORA-muotoa (\*.ora), md5-tarkistussumma säilytetään pakkaamisen ja pakkauksen purkamisen jakson jälkeen, jotta varmistetaan häviötön pakkaaminen.

#### DNA-kartoitus ja -kohdistus

FASTQ-tuotannon jälkeen readit kartoitetaan ja kohdistetaan referenssigenomiin. Kartoituksen ensimmäinen vaihe on luoda alkuarvot readia varten ja etsiä sitten tarkat osumat referenssigenomissa. Nämä tulokset jalostetaan sitten ajamalla täydet Smith-Waterman-kohdistukset sijaintipaikoissa, joissa on alkuarvo-osumien suurin tiheys. Tämä hyvin dokumentoitu algoritmi toimii vertailemalla readin jokaista asemaa kaikkia referenssinehdokasasemia vastaan. Nämä vertailut vastaavat mahdollisten kohdistusten matriisia readin ja referenssin välillä. Smith-Waterman luo kullekin näille ehdokaskohdistuksen asemille pisteytykset, joita käytetään sen arvioimiseen, saavuttaako paras kohdistus, joka kulkee kyseisen matriisisolun läpi, sen nukleotidiosuman tai -yhteensopimattomuuden (diagonaalinen liike), deleetion (horisontaalinen liike) tai insertion (vertikaalinen liike) kautta. Osuma readin ja referenssin välillä antaa bonuksen pisteytykseen ja yhteensopimattomuus tai indel-variantti tuo rangaistuksen. Korkeimman kokonaispisteytyksen polku matriisin läpi on valittu kohdistus. Algoritmi on laitteistokiihdytetty DRAGEN (FPGA) korteilla. Sovelluksessa käytetty viitegenomi on luotu UCSC hg19 FASTA -järjestelmästä DRAGEN-vaihtoehdolla, jotta voidaan luoda nostoon perustuva alt-awarehajautustaulukko.

#### DRAGEN, ituratavarianttien tunnistus

DRAGEN Germline Small Variant Caller -sovellus ottaa kartoitetut ja kohdistetut DNA-readit syötteenä ja tunnistaa yhden nukleotidin polymorfismit (SNP) ja insertio- tai deleetio (indel) -variantteja sarakkeittaisen havaitsemisen ja haplotyyppien paikallisen de novo -kokoelman yhdistelmän kautta. Ota käyttöön DRAGEN Germline Small Variant Caller valitsemalla ituratavariantin työnkulku.

Ituratavarianttien tunnistusta käytetään tyypillisesti ituratanäytteissä, joissa ploidian tiedetään olevan kaksi. Tunnistettavissa olevat referenssialueet tunnistetaan ensin riittävällä kohdistuskattavuudella. Näiden referenssialueiden sisällä lajiteltujen readien nopea skannaus tunnistaa aktiiviset alueet, jotka ovat keskittyneet niihin kasaumasarakkeisiin, joissa on näyttöä variantista. Aktiiviset alueet täytetään riittävällä kontekstilla, jotta katetaan viereinen merkittävä, ei-referenssin sisältämä sisältö. Jos esiintyy näyttöä indel-varianteista, aktiiviset alueet saavat lisätäyttöä.

Kohdistetut alueet katkaistaan kunkin aktiivisen alueen sisällä ja kootaan De Bruijn -kaavioksi. Katkaistujen readien reunat punnitaan havaintomäärittäin referenssisekvenssin muodostaessa rungon. Kun kaaviota on vähän puhdistettu ja yksinkertaistettu, eristetään kaikki lähteestä nieluun kulkevat polut ehdokashaplotyyppeinä. Jokainen haplotyyppi on Smith-Waterman, joka on kohdistettu referenssigenomiin niiden varianttien tunnistamiseksi, joita se edustaa. Tätä tapahtumien sarjaa

voidaan täydentää asemaan perustuvalla havaitsemisella. Kunkin read-haplotyyppi-parin osalta todennäköisyys P(r|H) kyseisen readin havaitsemiseen, olettaen että haplotyyppi on todellinen aloittava näyte, arvioidaan käyttämällä paripiilotettua Markovin mallia (HMM).

Skannaamalla referenssiasemaa aktiivisen alueen päällä muodostetaan ehdokasgenotyypit varianttitapahtumien diploidisista yhdistelmistä (SNP:t tai indel-variantit). Kunkin tapahtuman (referenssi mukaan lukien) osalta ehdollinen todennäköisyys P(r|e) kunkin limittäisen readin havaitsemiseen arvioidaan P(r|H)-maksimina niille haplotyypeille, jotka tukevat tapahtumaa. Nämä yhdistetään ehdolliseksi todennäköisyydeksi P(r|e1e2) genotyypille (tapahtumapari) ja kerrotaan, jolloin saadaan ehdollinen todennäköisyys P(R|e1e2) koko readkasauman havaitsemiseen. Posteriorinen todennäköisyys P(e1e2|R) kullekin diploidiselle genotyypille lasketaan Bayesin kaavaa käyttäen, ja voittaja tunnistetaan.

DRAGEN for IDPE Dx käyttää automaattista suodatusta. Katso lisätietoja taulukosta Ituradan [työnkulun](#page-16-0) [VCF-tiedoston](#page-16-0) annotaatiot sivulla 13.

#### DRAGEN, somaattisten varianttien tunnistus

DRAGEN Somatic Small Variant Caller -sovellus ottaa kartoitetut ja kohdistetut DNA-readit syötteenä ja tunnistaa SNV:itä ja indel-variantteja haplotyyppien paikallisen de novo -kokoelman kautta aktiivisella alueella. Ota DRAGEN Somatic Small Variant Caller käyttöön valitsemalla somaattisten varianttien sovellus.

Somaattisten varianttien tunnistamista käytetään tyypillisesti kasvainnäytteille. Tässä työnkulussa DRAGEN ei tee mitään ploidiaoletuksia, mikä mahdollistaa matalatiheyksisten alleelien havaitsemisen. Jos lokusten peitto kasvainnäytteessä on enintään 100x, DRAGEN-tunnistuksen raja-arvo variantin alleelitiheyksillä on 5 %. Raja-arvo muuttuu syvyyden kasvun mukaisesti lokusta kohden ja puolittuu joka kerta, kun kattavuus kaksinkertaistuu yli 100-kertaiseksi. Tunnistettavissa olevat referenssialueet tunnistetaan ensin riittävällä kohdistuskattavuudella. Näiden referenssialueiden sisällä lajiteltujen readien nopea skannaus tunnistaa aktiiviset alueet, jotka ovat keskittyneet niihin kasaumasarakkeisiin, joissa on näyttöä variantista kasvainreadeissa. Aktiiviset alueet täytetään riittävällä kontekstilla, jotta katetaan viereinen merkittävä, ei-referenssin sisältämä sisältö. Jos esiintyy näyttöä indel-varianteista, aktiiviset alueet saavat lisätäyttöä.

Kohdistetut alueet katkaistaan kunkin aktiivisen alueen sisällä ja kootaan De Bruijn -kaavioksi. Katkaistujen readien reunat punnitaan havaintomäärittäin referenssisekvenssin muodostaessa rungon. Kun kaaviota on vähän puhdistettu ja yksinkertaistettu, eristetään kaikki lähteestä nieluun kulkevat polut ehdokashaplotyyppeinä. Jokainen haplotyyppi on Smith-Waterman, joka on kohdistettu referenssigenomiin niiden varianttien tunnistamiseksi, joita se edustaa. Kunkin read-haplotyyppi-parin osalta todennäköisyys P(r|H) kyseisen readin havaitsemiseen arvioidaan käyttämällä paripiilotettua Markovin mallia (HMM) olettaen, että haplotyyppi on todellinen aloittava näyte.

Kasvaimen havaitsemisrajan (TLOD) pisteiden määrittämiseksi DRAGEN Somatic Small Variant Caller skannaa ensin viitesijainnin kunkin mahdollisen somaattisen tapahtuman osalta sekä viitetapahtuman aktiivisella alueella. Ehdollinen todennäköisyys P(r|e) kunkin limittäisen readin havaitsemiseen

arvioidaan P(r|H)-maksimina niille haplotyypeille, jotka tukevat tapahtumaa. Nämä yhdistetään ehdolliseksi todennäköisyydeksi P(r|E) tapahtumahypoteesille E, joka käsittää somaattisen referenssija ehdokasalleelin seoksen mahdollisten alleelitiheyksien alueesta, ja kerrotaan, jolloin saadaan ehdollinen todennäköisyys P(R|E) koko readkasauman havaitsemiseen. Tästä lasketaan TLODpistemäärä näyttönä, että jokin ALT-alleeli esiintyy kasvainnäytteessä tietyssä lokuksessa.

DRAGEN for IDPE Dx käyttää automaattista suodatusta. Katso lisätietoja kohdasta [Somaattisen](#page-19-0) työnkulun [VCF-tiedoston](#page-19-0) annotaatiot sivulla 16.

## <span id="page-8-0"></span>Luo suunniteltu ajo

Käytä seuraavia vaiheita ajon ottamiseksi käyttöön Illumina Run Manager -ohjelmassa joko NextSeq 550Dx-laitteella tai käyttäen verkkotietokoneen selainta. Käytä verkkotietokoneen selainta, jos haluat tuoda näytetietoja. Katso dokumentista Illumina Run Manager NextSeq 550Dx -ohjelmisto-opas (asiakirja nro 200025239) ohjeet yhteyden muodostamiseen Illumina Run Manager -ohjelmassa verkkoon liitetystä tietokoneesta.

On kaksi eri tapaa luoda uusi suunniteltu ajo:

- **Import Run** (Tuo ajo) Käytä aiemmin luodun ajon näytetaulukkoa mallina uudelle ajolle. Katso lisätietoja ajon tuomisesta dokumentista Illumina Run Manager NextSeq 550Dx -ohjelmisto-opas (asiakirja nro 200025239).
- **Create Run** (Luo ajo) Anna ajoparametrit manuaalisesti. Seuraavissa ohjeissa kuvataan ajon luominen.

HUOMAUTUS Käyttöliittymän pakolliset syöttökentät on merkitty tähtimerkillä (\*).

#### Sovellus

- 1. Valitse Runs (Ajot) -näytön Planned (Suunnitellut) -välilehdeltä **Create Run** (Luo ajo).
- 2. Valitse DRAGEN for Ilumina DNA Prep with Enrichment Dx -sovellus ja sitten **Next** (Seuraava).

#### Ajoasetukset

- 1. Anna Run Settings (Ajon asetukset) -näytössä ajolle ainutkertainen nimi. Analyysin aikana ajo tunnistetaan sekvensoinnista ajon nimen perusteella.
- 2. **[Valinnainen]** Syötä ajon kuvaus ajon tunnistamisen helpottamiseksi.
- 3. Valitse kirjaston valmistelun aikana käytettävä indeksiadapterisarja tai -sarjat.
- 4. Tarkista Read Length (Read-pituus) ja muokkaa sitä tarvittaessa. Read 1:n ja Read 2:n oletusarvo on 151 sykliä. Index 1 (Indeksi 1):n ja Index 2 (Indeksi 2):n kiinteä arvo on 10 sykliä, ja sitä ei voi muuttaa.
- 5. **[Valinnainen]** Anna kirjastoputken tunnus.
- 6. Valitse **Next** (Seuraava).

#### Näytetiedot

Näytetietoihin kuuluvat Sample ID (Näytetunnus), Well Position (Kuopan sijainti) (indeksilevyn Kuopan sijainti) ja Library Name (Kirjaston nimi). Kun käytetään indeksiä A ja B, Well Position (Kuopan sijainti) sisältää myös Plate identifier (Levyn tunniste) -tunnisteen.

Näytetietoja voidaan syöttää kahdella tavalla:

- **Import Samples** (Tuo näytteet) Käytä mallitiedostoa, joka on ladattavissa Sample Data (Näytetiedot) -näytössä.
- **Manuaalisesti** Syötä näytetiedot suoraan Sample Data (Näytetiedot) -näytön taulukkoon.

#### Näytteiden tuonti

Sample Data (Näytetiedot) -näytössä käytettävissä on malli (\*.csv) lataamista varten, kun suunnitellaan ajoa käyttäen verkkotietokoneen selainta. Mallitiedosto ei ole ladattavissa, kun sitä käytetään NextSeq 550Dx -laitteen käyttöjärjestelmän Illumina Run Manager -ohjelmiston kautta. Voit syöttää näytetiedot Import Samples (Tuo näytteet) -toiminnolla seuraavasti.

HUOMAUTUS Suorita Run Settings (Ajon asetukset) -vaiheet loppuun ennen jatkamista.

- 1. Valitse **Download Template** (Lataa malli) ladataksesi tyhjän CSV-tiedoston.
- 2. Syötä näytetiedot mallitiedostosta ja tallenna sitten tiedosto. Library Name (Kirjaston nimi) on valinnainen.
- HUOMAUTUS Kun käytetään indeksiä A ja B, sarakkeen B tietojen on sisällettävä sekä levy että kuopan sijainti (indeksilevyn kuopan sijainti). Esimerkki: A-A01, A-A02, A-A03.
- 3. Valitse **Import Samples** (Tuo näytteet) ja selaa mallitiedostoon, joka sisältää edellisen vaiheen näytetiedot.
- 4. Valitse **Open** (Avaa), **Proceed** (Jatka) ja sitten **Next** (Seuraava).
- HUOMAUTUS Sample ID (Näytetunnus) -kohdan muuttaminen ennen kuin valitset Next (Seuraava) voi aiheuttaa virheen. Viimeistele ajon asetukset ennen muutosten tekemistä virheiden välttämiseksi.

#### Näytteiden syöttäminen manuaalisesti

<span id="page-9-0"></span>Käytä Sample Data (Näytetiedot) -näytön taulukkoa näytteen tietojen syöttämiseen manuaalisesti.

- 1. Anna ainutkertainen näytetunnus Sample ID (Näytetunnus) -kenttään.
- 2. Käytä **Well Position** (Kuopan sijainti) (Indeksi A tai Indeksi B) tai **Plate - Well Position** (Levy kuopan sijainti) (Indeksi A ja B) valitaksesi näytteisiin liittyvän indeksin. i7 Index (Indeksi i7), Index 1 (Indeksi 1), i5 Index (Indeksi i5) ja Index 2 (Indeksi 2) -indeksikentät täyttyvät automaattisesti.
- <span id="page-9-1"></span>3. **[Valinnainen]** Anna kirjaston nimi.
- 4. Lisää rivejä ja toista vaiheita [1–](#page-9-0)[3](#page-9-1) tarpeen mukaan, kunnes kaikki näytteet on lisätty taulukkoon. Voit lisätä useita rivejä yhdellä kertaa kirjoittamalla ensin lisättävien rivien määrän ja valitsemalla sitten +-kuvakkeen. Voit myös poistaa rivejä valitsemalla rivin numeron vieressä olevan ruudun ja napsauttamalla sitten roskakorikuvaketta.
- 5. Valitse **Next** (Seuraava).

#### Analyysiasetukset

- 1. Valitse haluttu analyysityönkulku:
	- FASTQ-tiedostojen tuottaminen
	- FASTQ- ja VCF-tiedostojen tuottaminen ituradan työnkululle (manifestitiedosto vaaditaan)
	- FASTQ- ja VCF-tiedostojen tuottaminen somaattiselle työnkululle (manifestitiedosto vaaditaan)
- 2. **[Valinnainen] Generate ORA compressed FASTQs** (Luo ORA-pakatut FASTQ-tiedostot) on oletusarvoisesti käytössä. FASTQ ORA -pakkaus pakkaa häviöttä FASTQ-tiedostoja jopa viisinkertaisesti verrattuna fastq.gz-tiedostoihin. Poista valinta kohdasta **Generate ORA compressed FASTQs** (Luo ORA-pakatut FASTQ-tiedostot), jos haluat luoda pakkaamattomia tietoja (fastq.gz).
- 3. Ituradan työnkulussa ja somaattisessa työnkulussa tarvitaan manifestitiedosto. Käytä avattavaa **Manifest File Selection** (Manifestitiedoston valinta) -valikkoa jonkin manifestitiedoston valitsemiseen. Manifesti on sarkaineroteltu BED-tiedosto (\*.bed), joka määrittää kohdistettujen referenssialueiden nimet ja sijainnit. Lisätietoja on kohdassa [Manifestitiedosto](#page-11-0) sivulla 8.
- 4. **[Valinnainen]**Valitse somaattisia työnkulkuja varten systemaattinen kohinatiedosto avattavasta **Noise File Selection** (Kohinatiedoston valinta) -valikosta. BED-tiedosto (\*.bed.gz), jossa on käyttöpaikkakohtainen kohinataso, voidaan määrittää systemaattisen kohinan poissuodattamista varten. Lisätietoja on kohdassa Kohinan [suodatus](#page-12-0) [\(valinnainen\)](#page-12-0) sivulla 9.
- 5. Valitse **Next** (Seuraava).

#### Ajo Tarkastelu

- 1. Tarkastele Run Settings (Ajoasetukset)-, Sample Data (Näytetiedot)- ja Analysis Settings (Analyysiasetukset) -tietoja Review (Tarkastelu) -näytöllä.
- <span id="page-10-0"></span>2. Valitse **Save** (Tallenna). Ajo tallennetaan Runs (Ajot) -näytön Planned (Suunnitellut) -välilehdelle.

## Asetukset

Jos haluat tarkastella tai muuttaa DRAGEN for IDPE Dx -sovelluksen asetuksia, valitse ensin päänäytöstä sovelluskuvake. Valitse sitten sovellus, jota haluat tarkastella tai muuttaa. Asetusten muuttamiseen tarvitaan järjestelmänvalvojatili.

#### Määritys

Määritysnäyttö näyttää seuraavat sovellusasetukset:

- **Library Prep Kits** (Kirjaston valmistelupakkaukset) Näyttää kirjaston oletusarvoisen valmistelupakkauksen kyseistä sovellusta varten. Tätä asetusta ei voi muuttaa.
- **Index Adapter Kits** (Indeksiadapteripakkaukset) Näyttää oletusarvoisen indeksiadapteripakkauksen kyseistä sovellusta varten. Tätä asetusta ei voi muuttaa.
- **Read lengths** (Read-pituudet) Read-pituudet on asetettu sovellusta varten oletuksena arvoon 151, mutta sitä voidaan muuttaa ajon luomisen aikana.
- **Manifest and Noise Files** (Manifesti- ja kohinatiedostot) Lataa ja vaihda asetukset manifesti- ja kohinatiedostoja varten.
	- Valitse **Upload File** (Lataa tiedosto) ladataksesi tiedostoja analyysissä käytettäviksi.
	- Valitse **Default** (Oletus) -valintapainike asettaaksesi manifesti- tai kohinatiedoston oletukseksi, joka valitaan ajon luomisen aikana, kun sovellus valitaan.
	- Valitsemalla **Enabled** (Käytössä) -valintaruudun voit asettaa tiedoston näkymään avattavassa valikossa ajon luonnin aikana.

#### Luvat

<span id="page-11-0"></span>Käytä Permissions (Luvat) -näytön valintaruutuja sovelluksen käyttöoikeuksien hallinnointiin.

## **Manifestitiedosto**

Kun käytetään DRAGEN for IDPE Dx-analyysia, seuraavien työnkulkujen kohdalla tarvitaan manifestitiedosto:

- FASTQ- ja VCF-tiedostojen tuottaminen ituratan työnkululle
- FASTQ- ja VCF-tiedostojen tuottaminen somaattiselle työnkululle

Manifestitiedosto on sarkaineroteltu BED-muotoinen (\*.bed) tekstitiedosto, joka määrittää kohdistettujen referenssialueiden nimet ja sijainnit. Manifestitiedoston pääosa on Regions (Alueet) osio, ja sen tulee sisältää seuraavat tietosarakkeet:

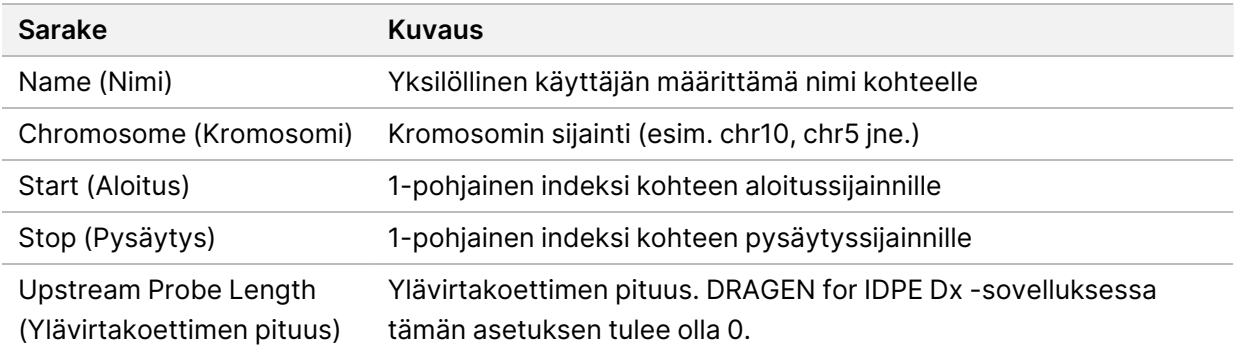

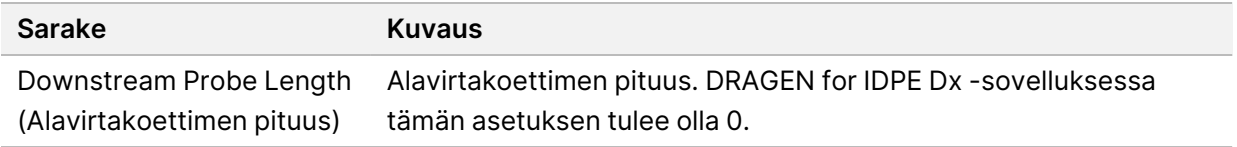

#### <span id="page-12-0"></span>HUOMAUTUS Analyysiin tarvitaan kelvollinen manifestitiedoston muoto. DRAGEN pysäyttää analyysin, jos manifestitiedosto on virheellinen.

## **Kohinan suodatus (valinnainen)**

Järjestelmällinen kohinansuodatin on käytettävissä somaattisen variantin tunnistuksessa, ja sitä voidaan käyttää väärien positiivisten tunnistusten vähentämiseen ottamalla huomioon paikkakohtainen kohina. Systemaattinen kohinatiedosto luodaan keräämällä ensin noin 50 normaalia näytettä (mieluiten paneelille, kirjastovalmisteelle ja sekvensaattorille spesifisiä), ja sitten 30 %:n alittavien alleelitiheyksien summa kussakin paikassa, jolla on riittävä peitto, jaetaan näytteiden kokonaismäärällä (30 % ylittävien alleelitiheyksien oletetaan olevan ituradan variantteja eikä kohinaa). Kun kohina-arvot on luotu, kyseisessä paikassa havaitut somaattiset variantit suodatetaan.

Kyseistä suodatinta voi käyttää Tumor-Normal (Kasvain-Normaali) -tilassa, mutta se on erityisen hyödyllinen Tumor-Only (Vain kasvain) -ajoissa, kun kaltaistettua normaalia ei ole käytettävissä. Systemaattisessa kohinatiedostossa on käytettävä BED-tiedostoa, jossa on (\*.bed.gz) -tiedostopääte ja neljä saraketta: Kunkin rivin Chromosome (Kromosomi)-, Start (Aloitus)-, End (Lopetus)- ja paikkakohtaiset kohinatasot. Systemaattinen kohinan suodatus on valinnaista.

# <span id="page-12-1"></span>Analyysin tulokset

Tällä hetkellä käynnissä olevat ajot näytetään Active (Aktiivinen) -välilehdellä. Valmiit ajot näkyvät Completed (Valmis) -välilehdellä. DRAGEN for IDPE Dx luo yksilöllisesti nimetyn analyysikansion kullekin analyysille, joka on erillään sekvensointitietoja sisältävästä kansiosta. Analyysikansio sisältää seuraavat tiedot:

- Käytetty manifestitiedosto
- Ohjelmistoversio
- Näytetunnukset
- Kohdistettuja readeja yhteensä
- Kohdistettujen readien prosenttiosuus näytettä kohti
- Tunnistettujen SNV:iden määrä näytettä kohti
- Tunnistettujen indel-varianttien määrä näytettä kohti
- Kattavuuden tilastotiedot

### **Analyysin tuotostiedostot**

Analyysikansion sijainti määritetään External Storage for Analysis Results (Ulkoinen tallennustila analyysituloksia varten) -asetuksella. Katso lisätietoja External Storage for Analysis Results (Ulkoinen tallennustila analyysituloksia varten) -asetuksesta kohdasta Illumina Run Manager NextSeq 550Dx ohjelmisto-opas (asiakirja nro 200025239).

Run Details (Suoritustiedot) -näytössä External Location (Ulkoinen sijainti) -kenttä antaa polun sekvensointitiedoille. Yksilöllisen analyysikansion nimi näkyy Analysis Output Folder (Analyysin tuotoskansio) -kentässä Run Details (Ajon tiedot) -näytössä. Tarkat tuotetut tiedostot ovat käytettävän analyysityönkulun mukaisia. Sovellus tuottaa seuraavat analyysin tuotostiedostot.

HUOMAUTUS Jos analyysin tuotostiedostoa avattaessa tapahtuu tiedostopolun enimmäispituuden rajoitusvirhe, yritä siirtää tiedosto lyhyempään polkusijaintiin tai käytä toista menetelmää tiedoston avaamiseen.

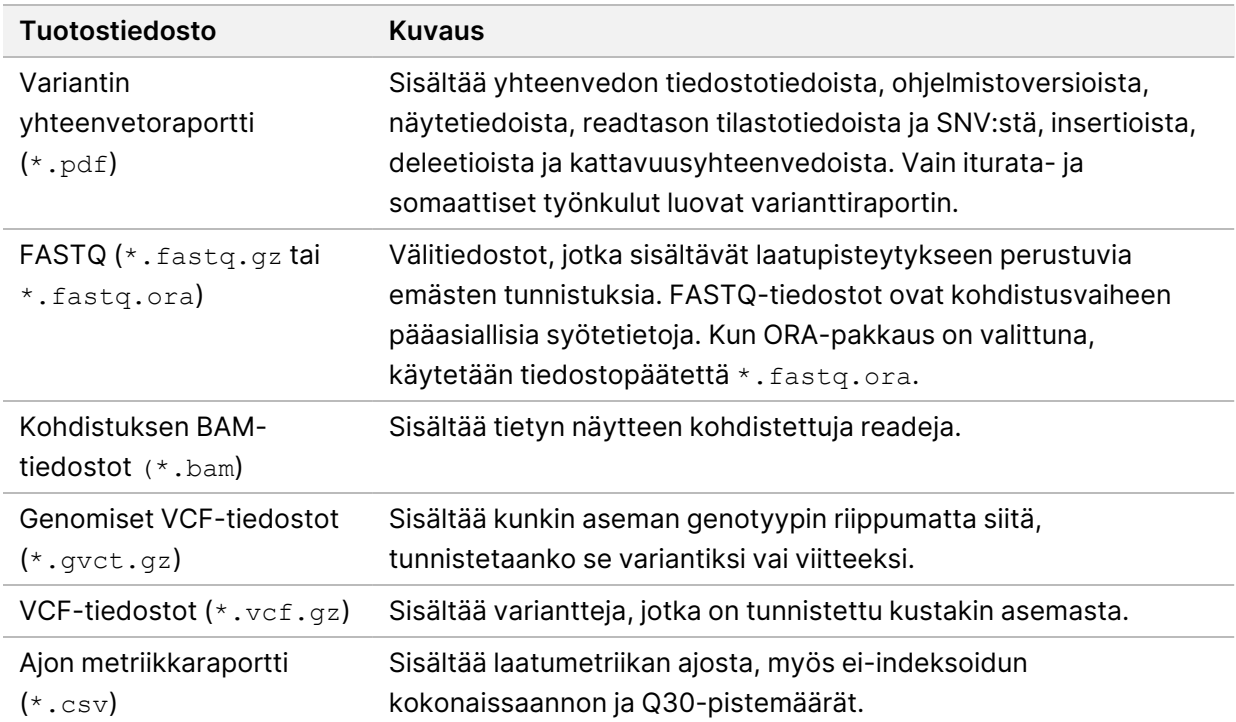

## <span id="page-13-0"></span>**FASTQ-tiedostot**

FASTQ (\*.fastq.gz, \*.fastq.ora) on tekstipohjainen tiedostomuoto, joka sisältää emästunnistukset ja laatuarvot readia kohti. Kukin tiedosto sisältää seuraavat tiedot:

- Näytteen tunniste
- **Sekvenssi**
- Phred-laatupisteytykset ASCII + 33 -koodatussa muodossa

Asiakirja nro 200025238 v00 DIAGNOSTISEEN IN VITRO -KÄYTTÖÖN.

#### Näytteen tunnisteen muoto on seuraava:

```
@Instrumentti:Ajotunniste:Virtauskyvettitunniste:Kaista:Ruutu:X:Y Read-
numero:Suodatinlippu:0:Näytenumero
Esimerkki:
@SIM:1:FCX:1:15:6329:1045 1:N:0:2
TCGCACTCAACGCCCTGCATATGACAAGACAGAATC
+
<>;##=><9=AAAAAAAAAA9#:<#<;<<<????#=
```
### <span id="page-14-0"></span>**BAM-tiedostot**

BAM-tiedosto (\*.bam) on pakattu binääriversio SAM-tiedostosta (sekvenssien kohdistuskartta), jota käytetään esittämään kohdistettuja sekvenssejä enintään 128 Mb:een saakka. BAM-tiedostoissa käytetään tiedostojen nimeämismuotoa SampleName S#.bam. # on näytteen numero määritettynä järjestyksessä, jossa näytteet luetellaan ajoa varten. Monisolmuisessa tilassa S# on asetettu arvoon S1 huolimatta näytejärjestyksestä.

BAM-tiedostot sisältävät otsikko-osion ja kohdistusosion:

- **Header** (Otsikko) Sisältää tietoa koko tiedostosta, kuten näytenimen, näytteen pituuden ja kohdistusmenetelmän. Kohdistusosion kohdistukset liittyvät otsikko-osion tiettyihin tietoihin.
- **Alignments** (Kohdistukset) Sisältää readin nimen, readin sekvenssin, readin laadun, kohdistustiedot ja mukautetut tunnisteet. Readin nimeen sisältyy kromosomi, aloituskoordinaatti, kohdistuslaatu ja osuman kuvausmerkkijono.

Kohdistusosioon sisältyvät seuraavat tiedot kutakin readia tai read-paria varten:

- AS: Paired-end-kohdistuksen laatu.
- RG: Readin ryhmä, joka osoittaa tietyn näytteen readien määrän.
- BC: Viivakooditunniste, joka osoittaa readiin liittyvän demultipleksoidun näytteen tunnuksen.
- SM: Yhden pään kohdistuksen laatu.
- XC: Osuman kuvaajan merkkijono.
- XN: Amplikoninimitunniste, joka tallentaa readiin liittyvän amplikonin tunnuksen

<span id="page-14-1"></span>BAM-indeksitiedostoissa (\*.bam.bai) on vastaavan BAM-tiedoston indeksi.

### **VCF-tiedostot**

Variantin tunnistusmuodon (\*.vcf) tiedostot sisältävät tietoa referenssigenomin tietyistä asemista havaituista varianteista.

VCF-tiedoston otsikkoon sisältyy VCF-tiedostomuodon versio ja varianttitunnistimen versio, ja siinä luetellaan tiedoston muissa osissa käytetyt annotaatiot. VCF-otsikkoon sisältyy myös viitegenomitiedosto ja BAM-tiedosto. Otsikon viimeinen rivi sisältää tietorivien sarakkeiden otsakkeet. Jokainen VCF-tiedoston tietoriveistä sisältää tietoa yhdestä variantista.

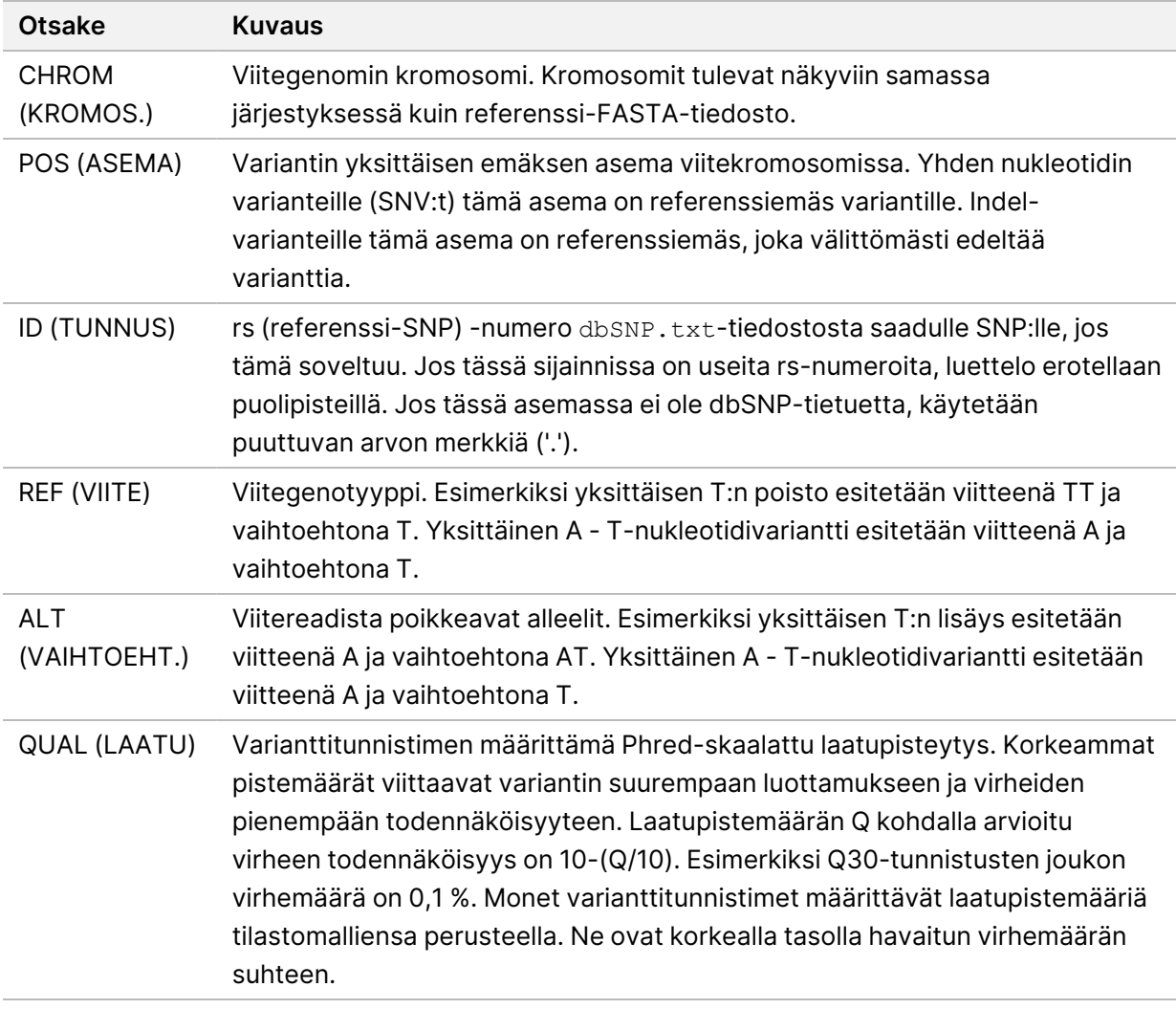

Taulukko 1 VCF-tiedostojen otsakkeet

| <b>Otsake</b>               | <b>Kuvaus</b>                                                                                                    |
|-----------------------------|----------------------------------------------------------------------------------------------------|
| <b>FILTER</b><br>(SUODATIN) | Mikäli kaikki suodattimet hyväksytään, suodatinsarakkeeseen on kirjoitettu<br>PASS (HYVÄKSYTTY). Mahdollisia FILTER (SUODATIN) - merkintöjä ovat:<br>• DRAGENSnpHardQUAL - Käytetään, jos SNP-variantin QUAL-pistemäärä ei<br>saavuta kynnysarvoa<br>• DRAGENIndelHardQUAL - Käytetään, jos indel-variantin QUAL-pistemäärä ei<br>saavuta kynnysarvoa<br>• LowDepth - Sijainti suodatetaan, koska kattavuuden syvyys ei saavuta<br>kynnysarvoa<br>• LowGQ - Sijainti suodatetaan, koska genotyypin laatu ei saavuta kynnysarvoa<br>· PloidyConflict - Genotyyppitunnistus varianttitunnistuksesta ei ole<br>yhteneväinen kromosomin ploidian kanssa<br>· base_quality - Sijainti suodatetaan, koska alt-lukujen emäksen mediaanilaatu<br>tässä lokuksessa ei saavuta kynnysarvoa<br>· filtered_reads - Sijainti suodatetaan, koska liian suuri readien osuus on<br>poissuodatettu<br>• fragment_length - Sijainti suodatetaan, koska alt-readien fragmentin<br>mediaanipituuden ja ref-readien fragmenttipituuden välinen absoluuttinen<br>erotus tässä lokuksessa ylittää kynnysarvon<br>· low_depth - Sijainti suodatetaan, koska read-syvyys on liian pieni<br>• low_frac_info_reads - Sijainti suodatetaan, koska informatiivisten readien<br>osuus alittaa kynnysarvon<br>· low_normal_depth - Sijainti suodatetaan, koska normaalin näytteen read-<br>syvyys on liian pieni<br>· long_indel - Sijainti suodatetaan, koska indel-pituus on liian pitkä<br>• mapping_quality - Sijainti suodatetaan, koska alt-readien kartoituksen<br>mediaanilaatu tässä lokuksessa ei saavuta kynnysarvoa<br>· multiallelic - Sijainti suodatetaan, koska enemmän kuin kaksi alt-alleelia<br>läpäisee kasvain-LOD:n<br>• non_homref_normal - Sijainti suodatetaan, koska normaalin näytteen<br>genotyyppi ei ole homotsygoottinen referenssi |
|                             |                                                                                                    |
|                             | · no_reliable_supporting_read - Sijainti suodatetaan, koska ei ole luotettavaa<br>tukevaa somaattista readia<br>· panel_of_normals - Nähdään vähintään yhdessä näytteessä normaalien vcf-<br>paneelissa<br>• read_position – Sijainti suodatetaan, koska readin ja tämän lokuksen<br>aloituksen/päättymisen välisten etäisyyksien mediaani alittaa kynnysarvon<br>• RMxNRepeatRegion - Sijainti suodatetaan, koska kaikki tai osa<br>varianttialleelista on referenssin toistoa<br>· strand_artifact - Sijainti suodatetaan, koska juosteessa on vakava<br>systemaattinen virhe<br>· str_contraction - Sijainti suodatetaan, koska epäillään PCR-virhettä, jossa<br>alt-alleeli on yhden toistoyksikön verran pienempi kuin referenssi                                                                                                    |

<span id="page-16-0"></span>Taulukko 2 Ituradan työnkulun VCF-tiedoston annotaatiot

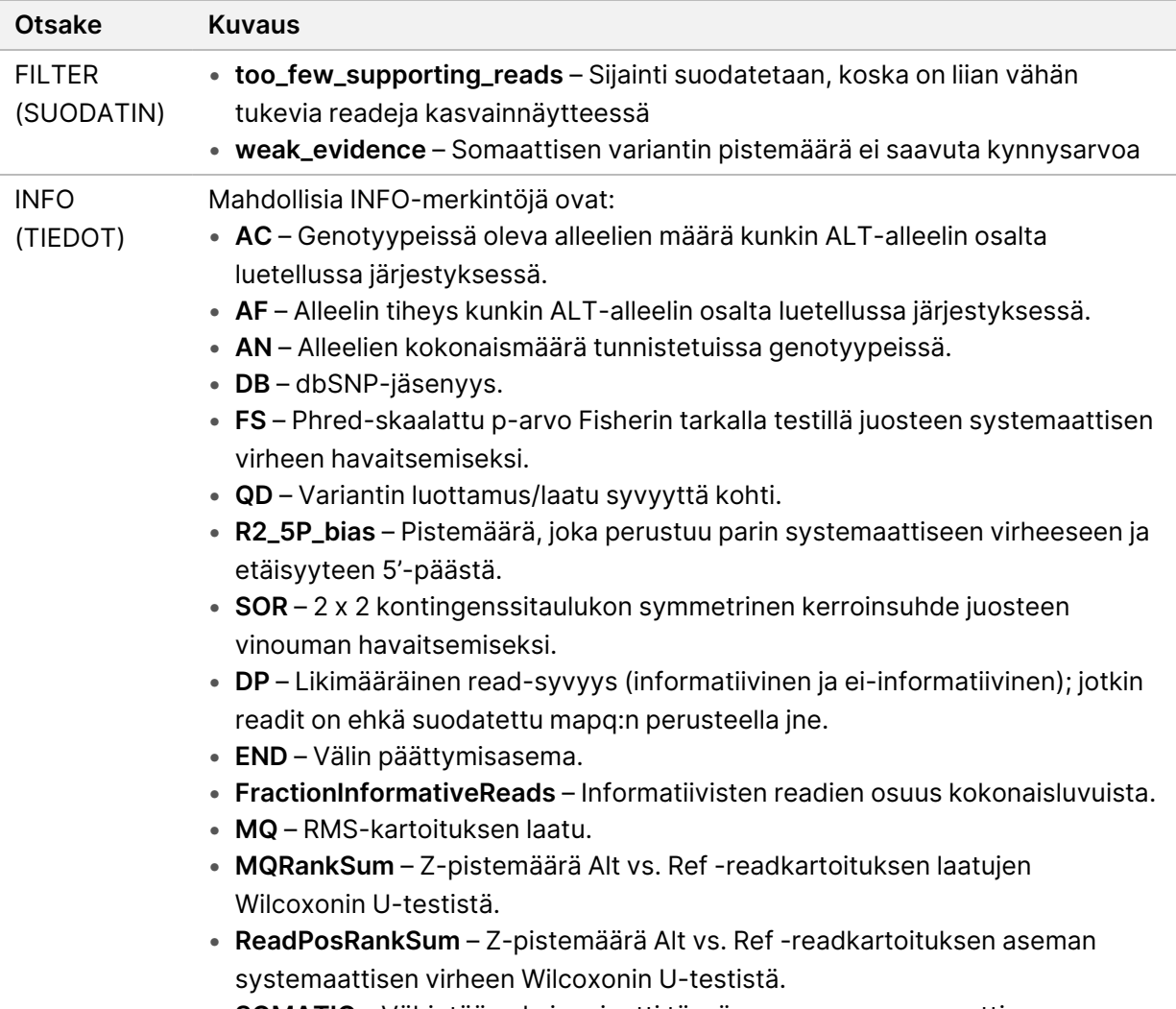

• **SOMATIC** – Vähintään yksi variantti tässä asemassa on somaattinen.

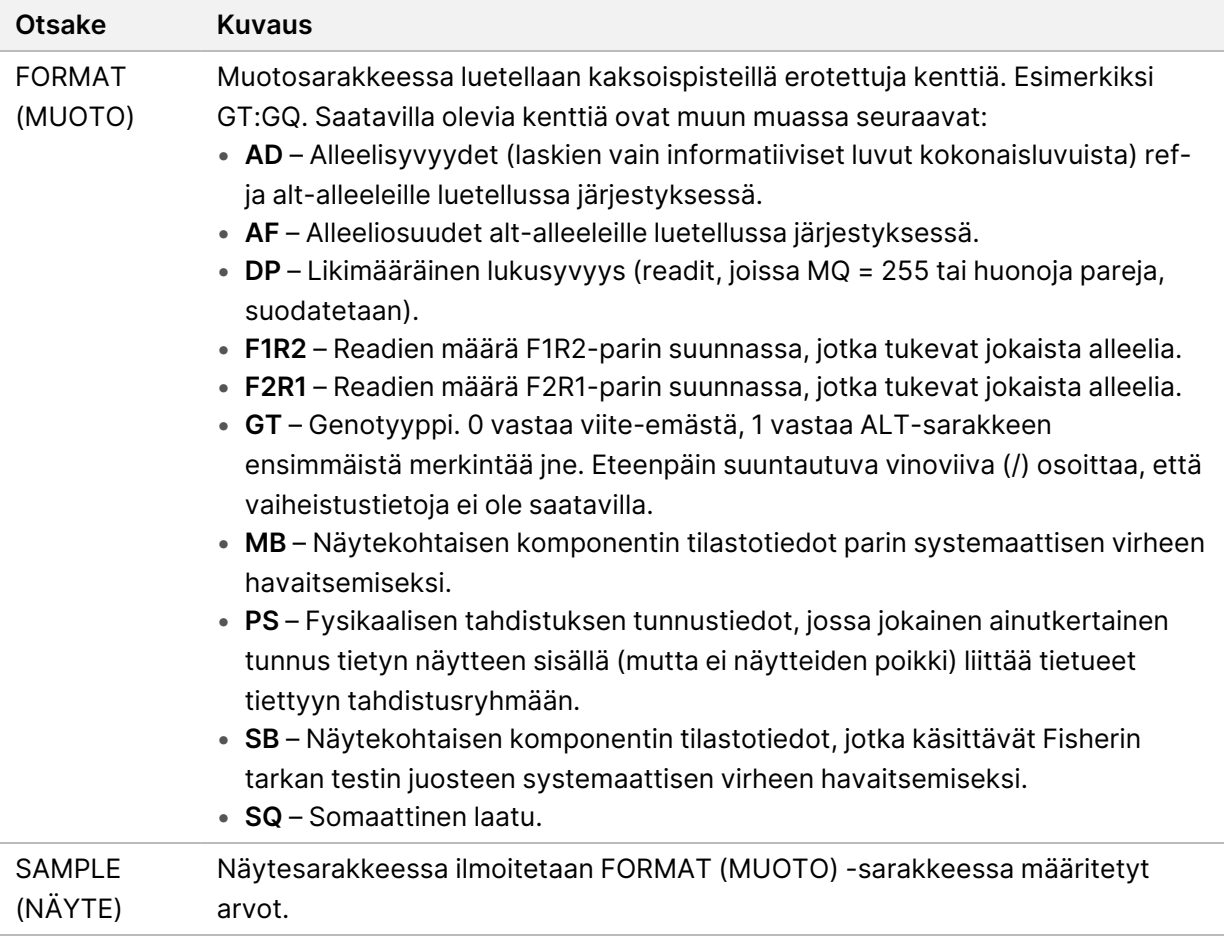

| <b>Otsake</b><br><b>Kuvaus</b>                                                                                                    |  |
|----------------------------------------------------------------------------------------------------|--|
| <b>FILTER</b><br>Mikäli kaikki suodattimet hyväksytään, suodatinsarakkeeseen on kirjoitettu<br>PASS (HYVÄKSYTTY). Mahdollisia FILTER (SUODATIN) -merkintöjä ovat:<br>(SUODATIN)<br>· base_quality - Sijainti suodatetaan, koska alt-lukujen emäksen mediaanilaatu<br>tässä lokuksessa ei saavuta kynnysarvoa<br>· filtered_reads - Sijainti suodatetaan, koska liian suuri readien osuus on<br>poissuodatettu<br>• fragment_length - Sijainti suodatetaan, koska alt-readien fragmentin<br>mediaanipituuden ja ref-readien fragmenttipituuden välinen absoluuttinen<br>erotus tässä lokuksessa ylittää kynnysarvon<br>· low_depth - Sijainti suodatetaan, koska read-syvyys on liian pieni<br>• low_frac_info_reads - Sijainti suodatetaan, koska informatiivisten readien<br>osuus alittaa kynnysarvon<br>· low_normal_depth - Sijainti suodatetaan, koska normaalin näytteen read-<br>syvyys on liian pieni<br>· long_indel - Sijainti suodatetaan, koska indel-pituus on liian pitkä<br>• mapping_quality - Sijainti suodatetaan, koska alt-readien kartoituksen<br>mediaanilaatu tässä lokuksessa ei saavuta kynnysarvoa<br>· multiallelic - Sijainti suodatetaan, koska enemmän kuin kaksi alt-alleelia<br>läpäisee kasvain-LOD:n<br>• non_homref_normal - Sijainti suodatetaan, koska normaalin näytteen<br>genotyyppi ei ole homotsygoottinen referenssi<br>· no_reliable_supporting_read - Sijainti suodatetaan, koska ei ole luotettavaa<br>tukevaa somaattista readia<br>· panel_of_normals - Nähdään vähintään yhdessä näytteessä normaalien vcf-<br>paneelissa<br>• read_position - Sijainti suodatetaan, koska readin ja tämän lokuksen<br>aloituksen/päättymisen välisten etäisyyksien mediaani alittaa kynnysarvon<br>· RMxNRepeatRegion - Sijainti suodatetaan, koska kaikki tai osa<br>varianttialleelista on referenssin toistoa<br>• strand_artifact - Sijainti suodatetaan, koska juosteessa on vakava<br>systemaattinen virhe<br>· str_contraction - Sijainti suodatetaan, koska epäillään PCR-virhettä, jossa<br>alt-alleeli on yhden toistoyksikön verran pienempi kuin referenssi<br>• too_few_supporting_reads - Sijainti suodatetaan, koska on liian vähän<br>tukevia readeja kasvainnäytteessä<br>· weak_evidence - Somaattisen variantin pistemäärä ei saavuta kynnysarvoa<br>• systematic_noise - Sijainti suodatetaan, koska on näyttöä systemaattisesta<br>kohinasta normaaleissa |  |

<span id="page-19-0"></span>Taulukko 3 Somaattisen työnkulun VCF-tiedoston annotaatiot

I

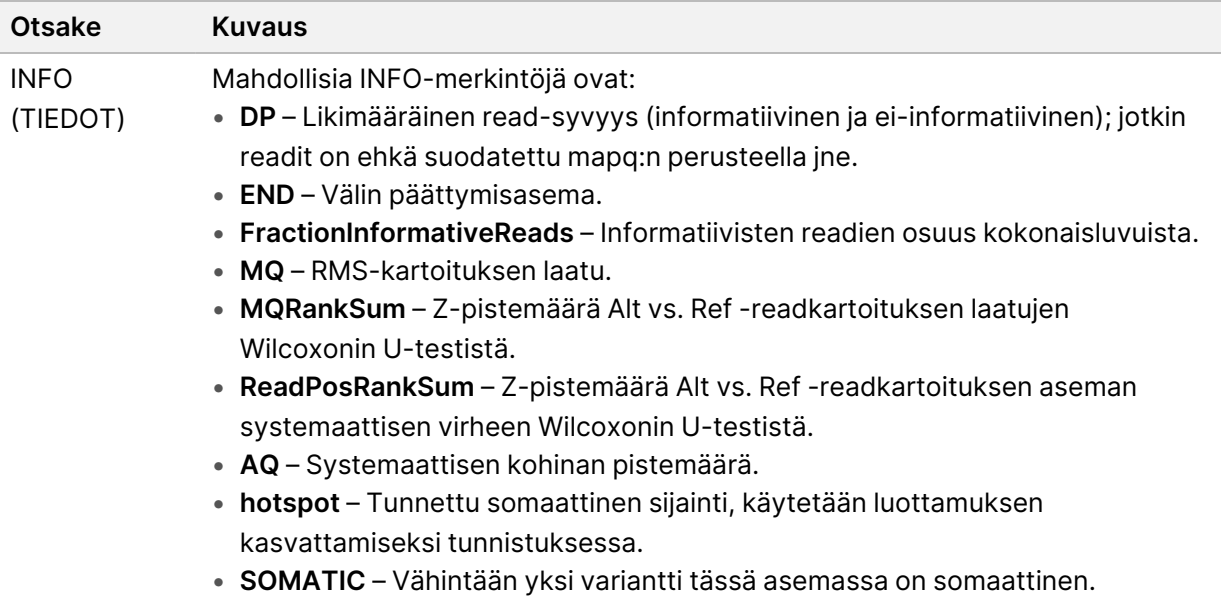

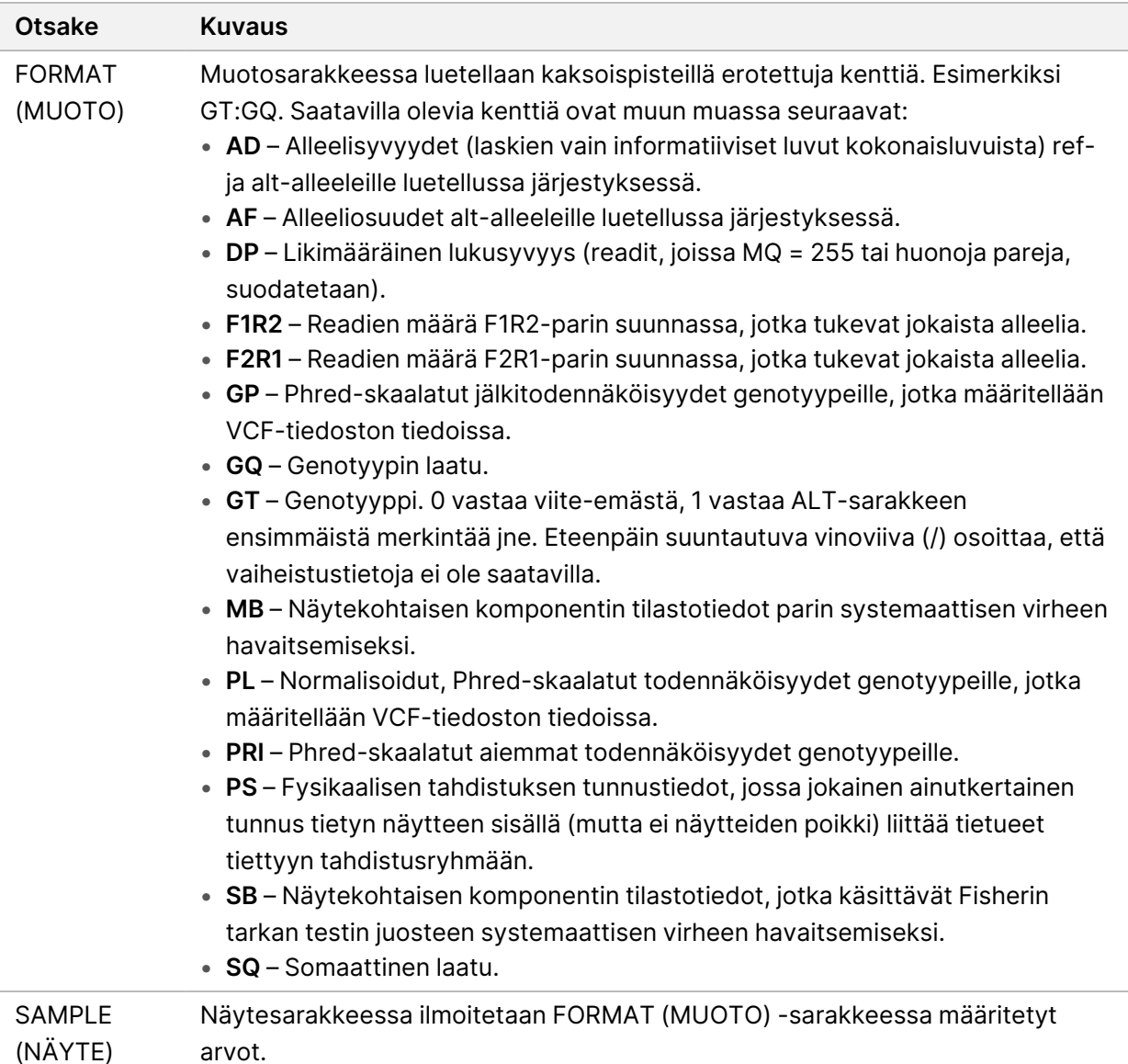

### **Genomin VCF-tiedostot**

Genomin VCF (\*.gvcf.gz) -tiedostot noudattavat joukkoa käytänteitä genomin sisällä olevien kaikkien sijaintien edustamiseksi kohtuullisen kompaktissa muodossa. gVCF-tiedostoihin sisältyvät kohdealueen kaikki sijainnit yhdessä tiedostossa kullekin näytteelle. gVCF-tiedostossa esitetään "ei tunnistuksia" asemissa, jotka eivät läpäise kaikkia suodattimia. Genotyypin (GT) tunnisteella ./. viitataan Ei tunnistuksia -tilaan.

# <span id="page-22-0"></span>Analyysin asettaminen uudelleen jonoon

Analyysin voi asettaa uudelleen jonoon, jos analyysi on pysäytetty tai epäonnistunut tai jos haluat analysoida ajon uudelleen eri asetuksilla. Jos haluat asettaa analyysin uudelleen jonoon, toimi seuraavasti:

- 1. Valitse Run (Suorita) -näytöstä Completed (Valmis) -välilehti ja valitse sitten ajon nimi uudelleenanalysointia varten. Jos Requeue Analysis (Analyysin asettaminen uudelleen jonoon) on suoritettu aiemmin, valitse Parent Run (Pääajo).
- 2. Valitse Run Details (Ajon tiedot) -näytöstä Sequencing Information (Sekvensointitiedot) -kohdan jälkeen **Requeue Analysis** (Aseta analyysi uudelleen jonoon).
- 3. Valitse vaihtoehto:
	- Requeue analysis with no changes (Analyysin asettaminen uudelleen jonoon ilman muutoksia)
	- Edit run settings and requeue analysis (Muokkaa ajoasetuksia ja aseta analyysi uudelleen jonoon)
	- Requeue analysis with a different application (Aseta analyysi uudelleen jonoon toisessa sovelluksessa)
- 4. Varmista, että sijainti, jossa sekvensointitiedot tällä hetkellä ovat, ilmoitetaan **Sequencing data file path** (Sekvensointitietotiedoston polku) -kentässä.
- HUOMAUTUS Polun sekvensointitietoihin on vastattava polkua External Storage for Analysis Results (Ulkoinen tallennustila analyysituloksia varten) -asetuksessa. Katso lisätietoja ulkoisen tallennuspolun muuttamisesta dokumentista Illumina Run Manager NextSeq 550Dx -ohjelmisto-opas (asiakirja nro 200025239).
- 5. Anna kohtaan Reanalysis Reason (Uudelleen analysoinnin syy).
- 6. Valitse **Requeue Analysis** (Analyysin asettaminen uudelleen jonoon).
- 7. Muokkaa haluamiasi muutoksia asetuksiin Run Settings (Ajon asetukset), Sample Data (Näytetiedot) ja Analysis Settings (Analyysin asetukset).
- 8. Valitse **Save** (Tallenna). Analyysi käynnistyy määritettyjen parametrien mukaisesti.

# <span id="page-23-0"></span>Tekninen tuki

Teknisissä kysymyksissä voit ottaa yhteyttä Illuminan tekniseen tukeen.

**Verkkosivusto:** [www.illumina.com](http://www.illumina.com/) **Sähköposti:** [techsupport@illumina.com](mailto:techsupport@illumina.com)

**Käyttöturvallisuustiedotteet (KTT)** – saatavilla Illuminan verkkosivustolta osoitteesta [support.illumina.com/sds.html](http://support.illumina.com/sds.html).

**Tuotedokumentaatio** – ladattavissa osoitteesta [support.illumina.com](https://support.illumina.com/).

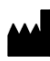

Illumina 5200 Illumina Way San Diego, California 92122 U.S.A. +1 800 809 ILMN (4566) +1 858 202 4566 (Pohjois-Amerikan ulkopuolella) techsupport@illumina.com www.illumina.com

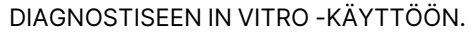

© 2023 Illumina, Inc. Kaikki oikeudet pidätetään.

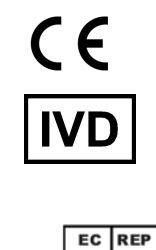

Illumina Netherlands B.V.<br>Steenoven 19<br>5626 DK Eindhoven<br>The Netherlands

#### **Rahoittaja Australiassa**

Illumina Australia Pty Ltd Nursing Association Building Level 3, 535 Elizabeth Street Melbourne, VIC 3000 Australia

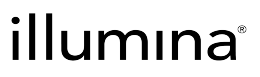